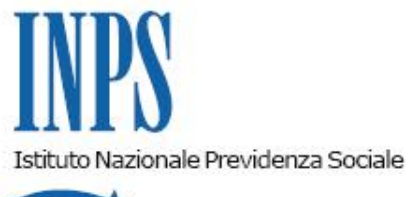

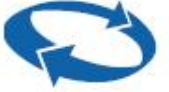

# *Direzione Centrale Inclusione e Invalidita' Civile Direzione Centrale Tecnologia, Informatica e Innovazione Direzione Centrale Bilanci, Contabilita' e Servizi Fiscali*

**Roma, 27-09-2023**

## **Messaggio n. 3379**

Allegati n.1

OGGETTO: **Processo di definizione domande di Supporto per la Formazione ed il Lavoro (SFL) - Pagamenti. Istruzioni contabili. Variazioni al piano dei conti.**

## **1. Processo di definizione domande di Supporto per la Formazione e Lavoro**

In attuazione della Circolare n.77 del 29 agosto 2023, si descrive di seguito il processo di definizione delle domande di Supporto per la Formazione ed il Lavoro (SFL).

L'Istituto procede ad una verifica automatizzata, ex ante, dei requisiti delle domande SFL presentate sulla base delle informazioni immediatamente disponibili nelle proprie banche dati. Ferma restando la possibilità di ulteriori verifiche successive, le domande che superano positivamente la prima istruttoria risultano nello stato "**Verificata salvo ulteriori controlli**" sia nella procedura internet della domanda Supporto Formazione e Lavoro che nel Sistema informativo di inclusione sociale e lavorativa (SIISL).

I passaggi successivi allo stato "Verificata salvo ulteriori controlli" sono i seguenti:

Per i richiedenti SFLche hanno già effettuato l'accesso al portale SIISL e **hanno precompilato e sottoscritto il Patto di Attivazione Digitale**, il PAD diventa operativo e la domanda passerà immediatamente allo stato di **"Accolta salvo ulteriori**

# **controlli".**

- I richiedenti il SFL chenon hanno effettuato l'accesso al SIISL o, pur avendolo fatto**, non hanno compilato e sottoscritto il Patto di Attivazione Digitale,** all'esito positivo dell'Istruttoria, **affinché la domanda passi in stato "Accolta salvo ulteriori controlli" dovranno:** 
	- **accedere al portale Sistema Informativo di Inclusione Sociale e lavorativa** SIISL (https://siisl.lavoro.gov.it), e confermare la propria iscrizione al SIISL;
	- **compilare il proprio curriculum vitae;**
	- **compilare e sottoscrivere il Patto di attivazione Digitale (PAD**) all'interno del quale è prevista la "dichiarazione di immediata disponibilità allo svolgimento di un'attività lavorativa e alla partecipazione alle misure di politica attiva (**DID)",** e **l'indicazione di minimo tre agenzie autorizzate all'attività di intermediazione.**

Il passaggio della domanda dallo stato "Verificata salvo ulteriori controlli" allo stato "Accolta salvo ulteriori controlli" consente la prosecuzione del percorso di attivazione lavorativa.

A seguito dell'attivazione del PAD, con domanda accolta**,** nell'ambito della piattaforma Sistema informativo per l'inclusione sociale e lavorativa, **i richiedenti potranno immediatamente: manifestare i propri interessi per le offerte di lavoro. Il cittadino potrà essere contattato dalla APL che sarà già informata circa la sua preferenza.** Ai fini del riconoscimento del beneficio economico:

- il richiedente SFL che abbia **un Patto di servizio personalizzato sottoscritto** e **un'iniziativa di politica attiva od un corso iniziati** potrà ricevere il pagamento del beneficio economico previsto di 350 euro mensili, quale indennità di partecipazione alle misure di attivazione lavorativa, **a decorrere dalla data di accoglimento della domanda di SFL;**
- il richiedente SFL che abbia **un Patto di servizio sottoscritto ma non abbia un corso di formazione o altra iniziativa di politica attiva** dovrà individuareun corso cui iscriversi o altra attività; potrà quindi ricevere il pagamento del beneficio economico previsto di 350 euro mensili, quale indennità di partecipazione alle misure di attivazione lavorativa, **a decorrere dalla data di inizio della partecipazione al corso o altra attività e per la durata dell'effettiva partecipazione;**
- il richiedente che **non abbia un Patto di servizio personalizzato sottoscritto** verrà convocato dai Centri per l'impiego (CPI) per la sottoscrizione del Patto di servizio personalizzato, dovrà individuare un corso o un percorso formativo o altra iniziativa di attivazione lavorativa e avrà diritto all'erogazione dell'indennità mensile pari a 350 euro mensili **a decorrere dalla data di inizio della partecipazione al corso o altra iniziativa di 'attivazione lavorativa e per la durata dell'effettiva partecipazione.**

Anche coloro che hanno un Patto di servizio personalizzato già sottoscritto dovranno essere convocati presso i relativi Servizi per il lavoro per il suo aggiornamento o integrazione, al fine mantenere coerenti i percorsi formativi individuati con il percorso di attivazione lavorativa individuato nel Patto di servizio.

I Servizi per il lavoro competenti cureranno la sottoscrizione del Patto di servizio personalizzato o il suo aggiornamento e integrazione e verificheranno l'adesione dell'interessato alle misure di formazione e attivazione lavorativa indicate nel Patto stesso.

A tal fine, l'interessato è tenuto a dare conferma della partecipazione a tali misure, anche telematicamente, ogni novanta giorni ai Servizi competenti. In mancanza di tale comunicazione, su segnalazione degli stessi Servizi, il beneficio potrà essere sospeso.

#### **2. Domande con supplemento di istruttoria**

Si rappresenta che le domande acquisite e che non risultano nello stato "Verificata" sono sottoposte ad un supplemento istruttorio. Pertanto, mentre continueranno ad essere visualizzabili in SIISL nello stato "Acquisita", nella procedura SFL verranno poste nello stato di "**Sospesa per supplemento istruttorio**".

Lo stato di ciascuna domanda potrà essere consultato nella relativa procedura SFL nella sezione "gestione della domanda" accessibile dal portale istituzionale dell'INPS (www.inps.it).

Al passaggio del mouse sopra lo stato della domanda (che reca l'indicazione "i"), sarà possibile visionare i requisiti (o categorie di requisiti) in fase di accertamento secondo lo schema riportato:

lo stato di ciascuna domanda potrà essere consultato nella sezione "gestione della domanda" del servizio SFL, accessibile dal portale istituzionale dell'INPS.

Al passaggio del mouse sopra lo stato della domanda (che reca l'indicazione "i"), sarà possibile visionare i requisiti (o categorie di requisiti) in fase di accertamento secondo lo schema riportato:

#### **Verifica requisito Stato domanda e**

# **motivazione**

Cittadinanza e residenza Sospensione per

supplemento istruttorio "i" cittadinanza/residenza

Incompatibilità con strumenti di integrazione o di sostegno al reddito per la disoccupazione (NASPI, DisCOLL, ALAS, etc.) con RDC/PDC o con attività di lavoro Sospensione per supplemento istruttorio "i"

Controlli preliminari: rilevata prestazione incompatibile

Soglia ISEE e soglia di reddito e patrimonio Sospensione per

supplemento istruttorio "i" Controlli ISEE: sopra soglia

DSU non presente o Isee con omissioni o difformità o discordante con nucleo anagrafico

Sospensione per supplemento istruttoria

"i" DSU non presente; ISEE difforme.

All'esito del supplemento istruttorio, **se tutti i requisiti risulteranno soddisfatti**, le domande verranno poste nello stato "**Verificata salvo ulteriori controlli"** e seguiranno l'iter già descritto.

#### In **assenza di uno o più requisiti**, la domanda sarà invece **"Respinta**".

In fase di supplemento istruttorio possono essere previsti anche controlli da parte di altri soggetti (es. Comuni per la verifica del requisito della residenza) o interventi da parte dello stesso richiedente per la regolarizzazione della domanda (es. rettifica DSU per Isee difforme).

Con successivi messaggi verranno forniti ulteriori chiarimenti con riferimento agli esiti delle successive verifiche e verranno fornite indicazioni alle Sedi per la gestione degli stessi e degli eventuali riesami di domande respinte. Verranno inoltre comunicati tutti gli stati della domanda disponibili nella procedura SFL e nel SIISL con gli ulteriori dettagli informativi consultabili direttamente nella procedura SFL.

#### **3. Pagamenti**

L'indennità SFL potrà essere liquidata in presenza di una domanda **con esito "Accolta salvo ulteriori controlli" ed in presenza di un Patto di servizio sottoscritto. Inoltre, il diritto alla percezione dell'indennità scaturisce dall'effettiva partecipazione alle seguenti attività,** rilevate attraverso il SIISL:

- progetti di formazione, di qualificazione e riqualificazione professionale, di orientamento, di accompagnamento al lavoro e di politiche attive del lavoro comunque denominate tra cui anche i percorsi formativi previsti dal Programma nazionale per la Garanzia occupabilità dei lavoratori (GOL), di cui alla Missione 5, Componente 1 del Piano nazionale di ripresa e resilienza;
- progetti utili alla collettività;
- servizio civile universale;
- iscrizione a percorsi di istruzione degli adulti di primo livello o comunque funzionali all'adempimento dell'obbligo di istruzione, ai sensi dell'articolo 12, comma 7, del decretolegge n. 48/2023, convertito con modificazioni dalla legga n. 85/2023 e dell'articolo 4, comma 4, del D.M. n. 108/2023).

I pagamenti saranno effettuati alle seguenti scadenze:

per le domande pervenute entro il 15 del mese che soddisfano le condizioni sopra riportate alla stessa data, il pagamento avverrà **dal 27 dello stesso mese;**

- per le domande pervenute nel corso del mese che maturano le condizioni dopo il 15 ma entro lo stesso mese, il pagamento avverrà **dal 15 del mese successivo.**

## **4. Istruzioni contabili**

L'onere per il beneficio economico previsto dall'articolo 12, comma 7, del decreto-legge 4 maggio 2023, n. 48, convertito, con modificazioni, dalla legge 3 luglio 2023, n. 85, sarà rilevato nell'ambito della Gestione degli oneri per il reddito e la pensione di cittadinanza e dagli oneri per il reddito di inclusione – GAY e posto in pagamento direttamente ai beneficiari utilizzando la procedura "pagamenti accentrati", ai seguenti conti di nuova istituzione:

GAY30106 – per rilevare l'onere per il beneficio economico, quale indennità di partecipazione alle misure di attivazione lavorativa per il supporto per la formazione e il lavoro, corrisposto direttamente ai beneficiari - articolo 12, comma 7, del decreto-legge 4 maggio 2023, n. 48, convertito, con modificazioni, dalla legge 3 luglio 2023, n. 85;

Per la rilevazione del debito nei confronti dei beneficiari, si utilizzerà il conto di nuova istituzione GAY10106.

Eventuali riaccrediti di somme per pagamenti non andati a buon fine andranno rilevati in contropartita del conto in uso GPA10031, assistito da partitario contabile, con l'indicazione del codice bilancio di nuova istituzione "3301" – "Somme non riscosse dai beneficiari - supporto per la formazione e il lavoro e ben. add.le - art. 12, comma 7 e 10, e art. 10 co. 6 DL 48/23 conv. L. 85/23".

Le procedure gestionali consentiranno la riemissione in pagamento delle somme riaccreditate, perché non riscosse dai beneficiari, contraddistinte dal medesimo codice bilancio "3301", attribuendo gli importi al nuovo conto GPA10206.

Per la rilevazione contabile di eventuali recuperi di prestazioni indebitamente erogate, si istituisce il conto:

GAY24106 - per il recupero e il rentroito dell'onere relativo al beneficio economico, quale indennità di partecipazione alle misure di attivazione lavorativa per il supporto per la formazione e il lavoro - articolo 12, comma 7, e articolo 10 comma 6, del decreto-legge 4 maggio 2023, n. 48, convertito, con modificazioni, dalla legge 3 luglio 2023, n. 85,

contraddistinto, nell'ambito della procedura "recupero indebiti per prestazioni", dal nuovo codice bilancio "1233" – "Recuperi indebiti per il supporto per la formazione e il lavoro e ben. add.le - art. 12, comma 7 e 10, e art. 10 co. 6 DL 48/23 conv. L. 85/23".

Gli importi relativi alle partite di cui trattasi che, alla fine dell'esercizio, risultino ancora da definire, saranno imputati al conto esistente GAY00130, mediante la ripartizione del saldo del conto GPA00032.

Il codice bilancio sopra menzionato evidenzierà anche eventuali crediti divenuti inesigibili, nell'ambito del partitario del conto GPA00069.

I rapporti finanziari con lo Stato saranno definiti dalla Direzione generale.

Si riporta in allegato la variazione al piano dei conti (Allegato n. 1).

Il Direttore Generale Vincenzo Caridi

Sono presenti i seguenti allegati:

Allegato N.1

Cliccare sull'icona "ALLEGATI"  $\left\vert \begin{array}{cc} \mathscr{O} & \mathsf{p} \end{array} \right\vert$  per visualizzarli.

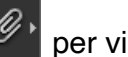